## **Custom Mouse Cursors**

The Cursor property allows you set the type of hardware mouse cursor image that is used when over the active window, or game. There are several standard ones built-in provided by the OS: arrow, ibeam, crosshair, hand, hresize, vresize and default.

[Display]  $Cursor = hand$ 

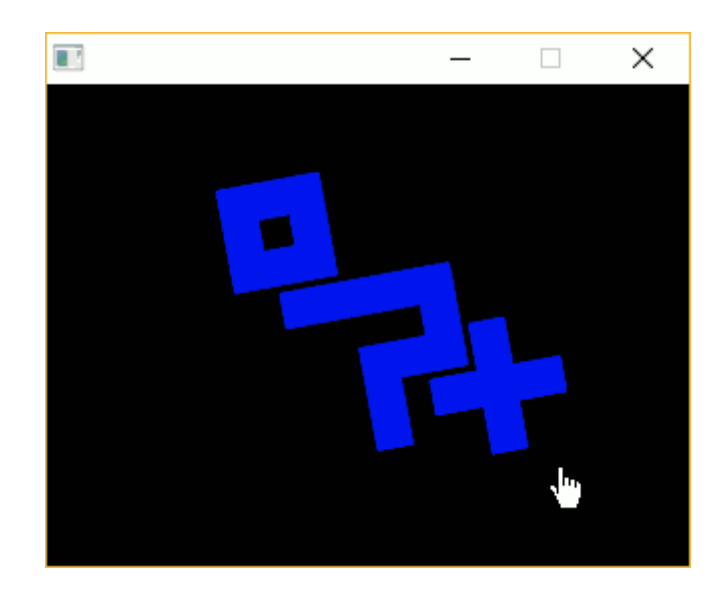

Alternatively, a very nifty feature is to provide your own image as the cursor (png, jpg, bmp, tga or webp are all supported). Great for games where a fancy cursor is needed, ie:

## [Display]  $Cursor = amiga-cursor.png$

By default, this will place the cursor's hotspot in the top left corner. You can move this hotspot by providing an optional vector, ie:

```
[Display]
cursor = amiga-cursor.png # (10, 10)
```
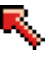

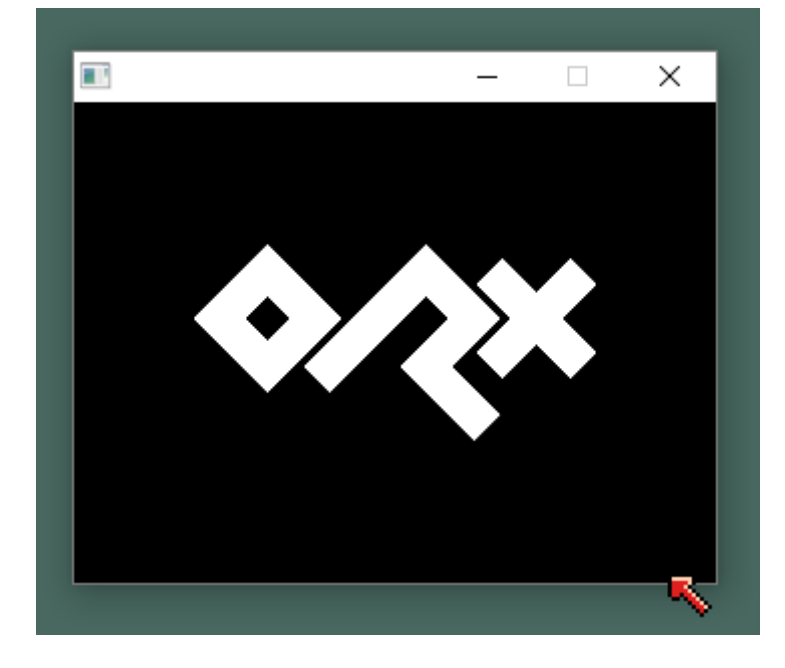

And like a normal cursor, it will hang outside the bounds of the window when you are the right or bottom extremes. Very nice.

You can change cursors using the [Orx Console](https://wiki.orx-project.org/en/tutorials/config/guide_to_the_orx_console). Press the  $\sim$  key to open the console and type:

## Mouse.SetCursor crosshair

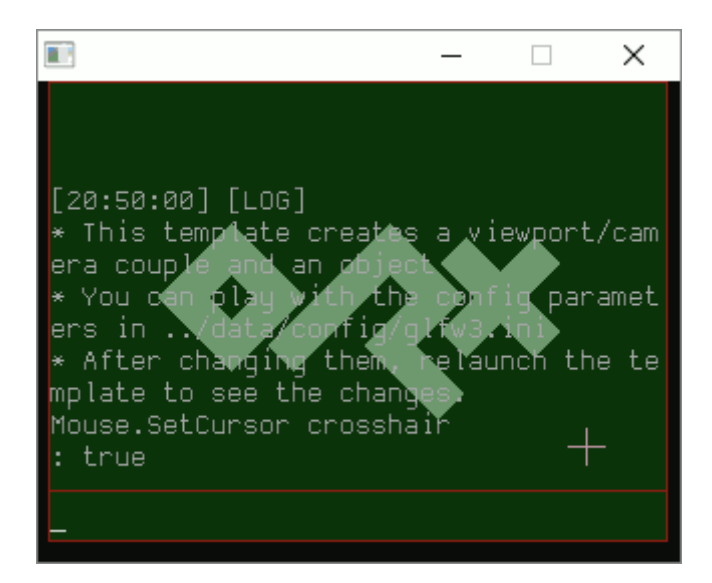

Finally, you can set a mouse cursor in code:

```
orxMouse SetCursor("amiga-cursor.png", orxNULL);
```
This will set the cursor to the amiga arrow, and keep the default hotspot by using orxNULL. Change the hotspot position using a vector like:

```
orxVECTOR hotspot = orxVECTOR 0;hotspot.fX = 10;
hotspot.fY = 10;
```
orxMouse SetCursor("amiga-cursor.png", &hotspot);

## **Hiding the mouse cursor**

If you don't want a cursor to display at all then you won't want to show it. You an use the ShowCursor in the Mouse section. See [Mouse Config inputs](https://wiki.orx-project.org/en/orx/config/settings_main/main#mouse_module) for more details.

From: <https://wiki.orx-project.org/> - **Orx Learning**

Permanent link: **[https://wiki.orx-project.org/en/tutorials/display/custom\\_mouse\\_cursor](https://wiki.orx-project.org/en/tutorials/display/custom_mouse_cursor)**

Last update: **2021/06/26 06:26 (4 years ago)**

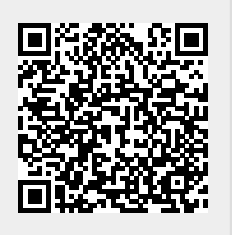